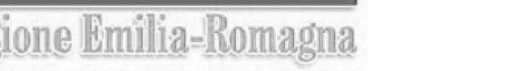

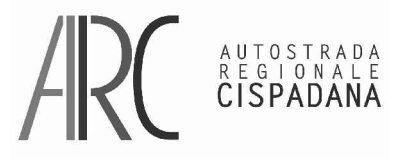

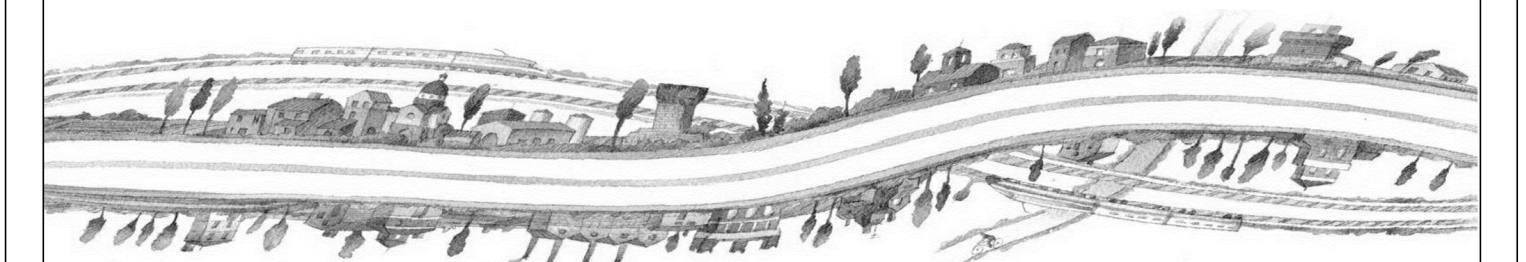

IDENTIFICAZIONE ELABORATO IL CONCESSIONARIO CODICE C.U.P. E81B08000060009 IL CONCEDENTE IL CONCESSIONARIO PRESTAZIONI SPECIALISTICHE IL PROGETTISTA RESPONSABILE INTEGRAZIONE Ing. Emilio Salsi \$OER,QJ5HJJLR(PLOLDQNUM. PROGR. **FASE** LOTTO **GRUPPO CODICE OPERA WBS** TRATTO OPERA **AMPITO** TIPO ELABORATO **PROGRESSIVO** REV.  $0|2|1|9$  $P|D$ 0 |C|T k |A SCALA: |X|0|0 000 10 İΤ  $0|1$ IX IO

IL PRESENTE DOCUMENTO NON POTRA' ESSERE COPATO, RIPRODOTTO O ALTRIMENTI PUBBLICATO, IN TUTTO O IN PARTE, SENZA IL CONSENSO SCRITTO DEL CONCEDENTE. OGNI UTILIZZO NON AUTORIZZATO SARA' PERSEGUITO A NORMA DI LEGGE THIS DOCUMENT MAY NOT BE COPIED, REPRODUCED OR PUBLISHED, EITHER IN PART OR IN ITS ENTIRETY WITHOUT THE WRITTEN PERMISSION OF ARCCOS CONSORTIUM UNAUTHORIZED USE WILL BE PROSECUTE BY LAW

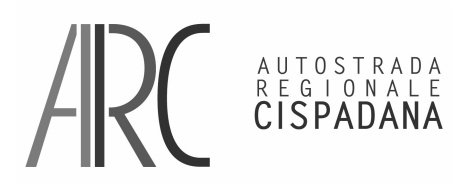

**INDAGINI CARTOGRAFIA** 

 **RELAZIONE INDAGINI TOPOGRAFICHE ED AEROFOTOGRAMMETRICHE** 

## **AUTOSTRADA CISPADANA - Relazione Tecnica**

# **STRUMENTAZIONE E SOFTWARE**

**Strumenti Topografici** 

Ricevitori GPS Leica RX1250X

**Hardware & Software** 

Stazioni digitali con processore Intel core i5 2300 CPU – 2.80 GHz – 8.00 Gb

Geosoft GCARTO

Leica LGO 6.0

Inpho MATCH AT

Leica Fotogrammetria Suite PRO600

Isat ZI / ImageStation SSK

Esri ArcGis

Microstation GeoGraphics

Geomedia

Sotware Proprietario (utilities di conversione, ecc.).

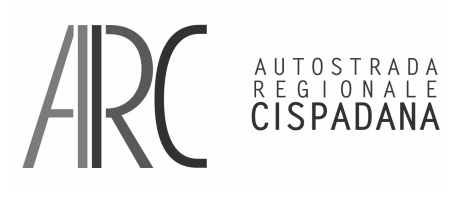

AUTOSTRADA REGIONALE CISPADANA dal casello di Reggiolo-Rolo sulla A22 al casello di Ferrara Sud sulla A13

# **APPROCCIO E METODOLOGIA**

L'inquadramento della produzione è avvenuto nel sistema WGS84, nella materializzazione RDN - Rete Dinamica Nazionale recentemente (2008) messa a disposizione dall'IGM.

Per la conversione delle quote da ellissoidiche ad ortometriche e per la produzione delle coordinate Gauss-Boaga sono stati utilizzati i grigliati I.G.M. nella loro versione più aggiornata.

In tutte le varie fasi della produzione si è tenuto conto delle precisioni richieste dal punto di vista planoaltimetrico e delle indicazioni riguardo alla compilazione del DTM/DSM e della cartografia a scala 1:1000.

Si è provveduto ad importare ed omogeneizzare nella cartografia a scala 1:1000 i dati provenienti dai rilievi celerimetrici integrativi.

Per la produzione del modello digitale si è provveduto ad eseguire tecniche di correlazione e laddove sia stato possibile tecniche di autocorrelazione aerofotogrammetrica.

# **ATTIVITA' SVOLTE:**

- **Rilievo Topografico Per La Determinazione Dei Punti Fotografici D'Appoggio;**
- **Triangolazione Aerea;**
- **DTM/DSM;**
- **Ortofoto;**
- **Mapping.**

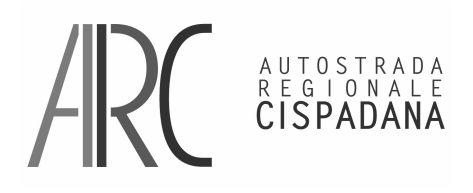

#### **PROGETTO DEFINITIVO INDAGINI**

 **CARTOGRAFIA** 

#### **RELAZIONE INDAGINI TOPOGRAFICHE ED AEROFOTOGRAMMETRICHE RILIEVO TOPOGRAFICO PER LA DETERMINAZIONE DEI PUNTI FOTOGRAFICI D'APPOGGIO**

Tecnologia:

Gps in assetto RTK-Umts

hardware

• Gps geodetico a doppia frequenza Leica Rx 1250X

#### software

- Leica LGO 6.0
- GCARTO

#### Metodologia:

Ad integrazione dei centri di presa rilevati dal sistema Applanix nella fase di ripresa aerea, sono stati determinati n. 75 punti fotografici d'appoggio, utilizzando il ricevitore Gps sopra citato in collegamento Umts con le stazioni permanenti Italpos di Leica presenti nella zona.

Più precisamente le stazioni permanenti utilizzate sono state: RTCM-Ref n. 0014, 0023 Sermide, 0059 Ferrara, 0065 Parma, 0070 San Benedetto Po.

Sono stati rilevati dei punti planoaltimetrici ben definiti e di sicura collimazione stereoscopica (vedi monografie contenute nell'allegato "D"), 5 dei quali, come da richiesta del Collaudatore, rilevati due volte in giorni ed orari diversi. Di questi 5 punti sono stati verificati scarti massimi pari a 3.5 cm nella coordinata Nord e 1.9 cm nella coordinata Est del punto n°54 e uno scarto massimo in quota pari a 4.8 cm nel punto n°57.

Il ricevitore Gps è stato settato nella modalità d'acquisizione IMAX3-Rdn, con correzione di area con protocollo RTCM V3: tale tipo di correzione fa sì che la precisione sul rover sia omogenea nell'area coperta dalla rete; in tale modo la precisione non dipende dalla distanza della base che si misura.

Le coordinate sono state acquisite nel sistema di riferimento ETRF2000.

I dati acquisiti sono stati in seguito elaborati con lo specifico software Leica LGO versione 6.00 impostando i seguenti parametri:

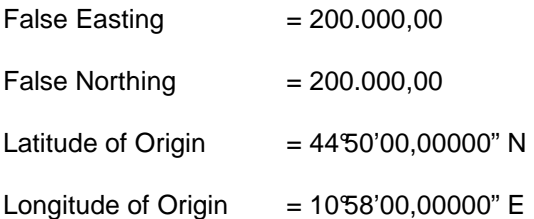

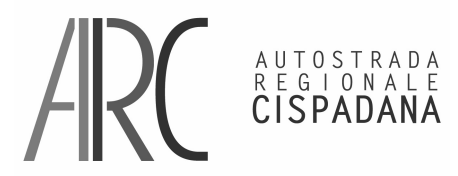

AUTOSTRADA REGIONALE CISPADANA dal casello di Reggiolo-Rolo sulla A22 al casello di Ferrara Sud sulla A13

# **PROGETTO DEFINITIVO**

**INDAGINI** 

 **CARTOGRAFIA** 

 **RELAZIONE INDAGINI TOPOGRAFICHE ED AEROFOTOGRAMMETRICHE** 

 $\overline{Z}$ one Width  $= 300'00,00$ 

 $Scale Factor = 1,00000300000$ 

Documentazione:

o Schema progetto LGO:

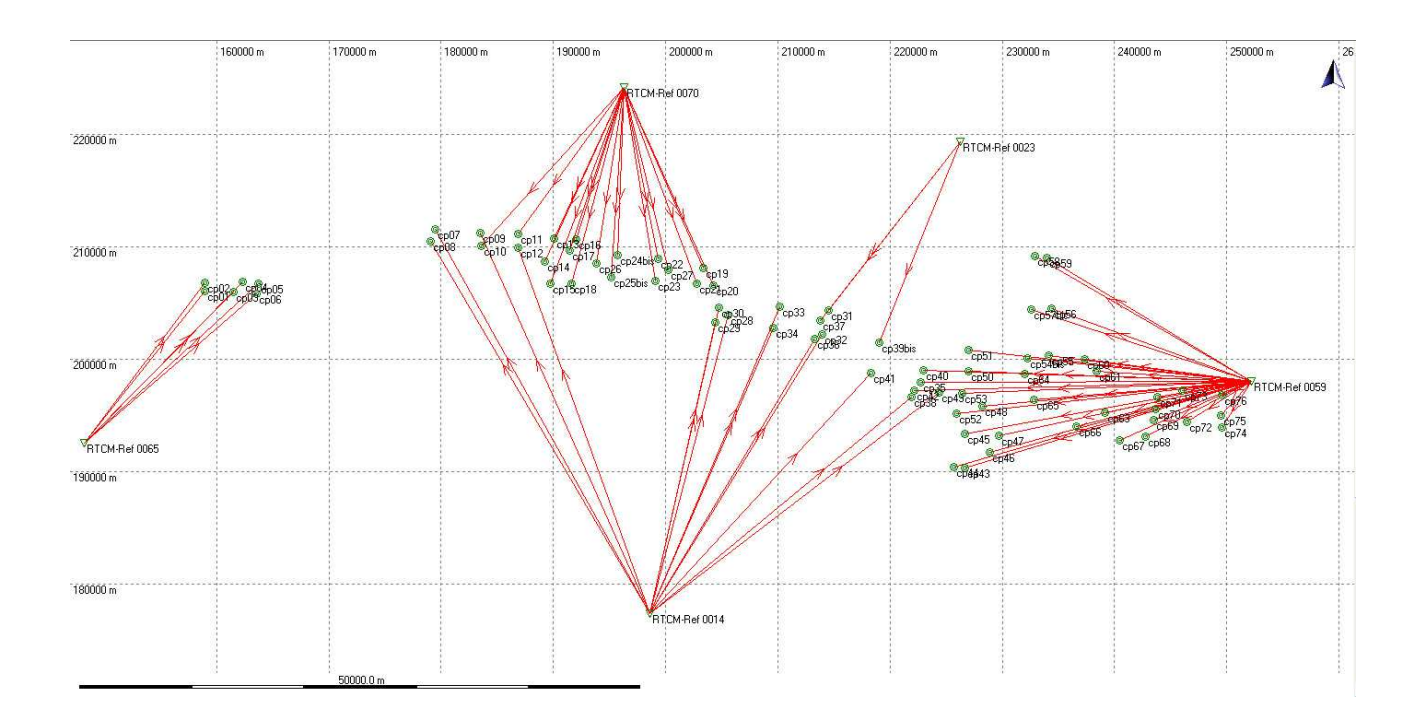

## **TRIANGOLAZIONE AEREA**

Tecnologia:

# AUTOSTRADA<br>REGIONALE<br>CISPADANA

#### **REGIONE EMILIA ROMAGNA**  AUTOSTRADA REGIONALE CISPADANA dal casello di Reggiolo-Rolo sulla A22 al casello di Ferrara Sud sulla A13 **PROGETTO DEFINITIVO**

#### **INDAGINI CARTOGRAFIA**

 **RELAZIONE INDAGINI TOPOGRAFICHE ED AEROFOTOGRAMMETRICHE** 

#### software

- ZI / ImageStation SSK ISAT
- MATCH AT
- GCARTO

## Metodologia:

La società Sistemi Cartografici utilizza un approccio automatizzato per eseguire la Triangolazione Aerea, che riduce al minimo l'intervento dell'operatore e promuove alta qualità. La metodologia della società Sistemi Cartografici combina la selezione dei punti, la misurazione, il trasferimento dei punti e la regolazione del blocco in un unico processo. La società Sistemi Cartografici dispone di personale qualificato e con esperienza per effettuare la triangolazione in-house. Usiamo rigorose procedure standardizzate per fornire uscite finali con elevata precisione geometrica fornendo una dettagliata analisi degli errori e la sintesi dei risultati.

Dati utilizzati:

- Immagini Digitali
- Rapporto di Taratura Fotocamera
- Piano di Volo
- Istruzioni di Lavoro
- Valori GPS / IMU
- Punti di Controllo a Terra

#### Fasi Processo:

- Revisione dei Dati di Ingresso
- Creazione del file di progetto
- Inserimento immagini e centri di presa
- Misura Punti di Controllo
- Calcolo Ties Points
- elaborazione TA
- QC / QA (controllo e garanzia di qualità)

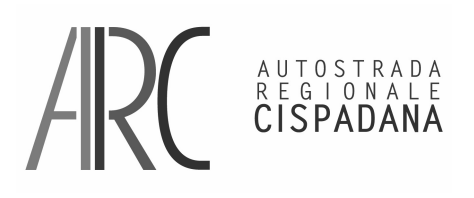

AUTOSTRADA REGIONALE CISPADANA dal casello di Reggiolo-Rolo sulla A22 al casello di Ferrara Sud sulla A13

#### **PROGETTO DEFINITIVO INDAGINI CARTOGRAFIA RELAZIONE INDAGINI TOPOGRAFICHE ED AEROFOTOGRAMMETRICHE**

#### Revisione dei Dati di Ingresso:

Si è proceduto al controllo dei dati di input ricevuti per verificare la piena disponibilità e correttezza di questi prima di avviare il progetto.

#### Creazione Progetto:

Si è creato il file di progetto utilizzando ZI / ImageStation SSK - ISAT, inserendo: la tolleranza richiesta, il sistema di proiezione, unità e l'altezza di volo. Abbiamo inserito i dati concernenti la Fotocamera; focale e dati di calibrazione.

#### Inserimento Immagini:

Sono state inserite tutte le immagini digitali realizzate divise per strisciata e ordinate secondo il verso della ripresa aerea; inoltre è stato inserito Il file dei centri di presa del volo, verificando la corretta associazione dei dati di volo per ciascuna immagine. Sono stati creati tre blocchi per l'elaborazione della triangolazione.

#### Misura Dei Punti di Controllo:

Sono stati inseriti e collimati tutti i Punti di Controllo; si è proceduto con la collimazione stereoscopica di n° 76 punti di controllo, per perfezionare il processo di misura secondo le specifiche fornite.

#### Calcolo Ties Points:

Si è proceduto ad avviare la procedura di calcolo automatico dei Ties Points.

#### Elaborazione TA:

Si è proceduto ad avviare la procedura di block adjustment, delle strisciate, si è verificato che i risultati fossero congruenti al Disciplinare Tecnico.

Sono stati estratti i parametri EO dai logs files e sono stati inviati al controllo di qualità (QC / QA).

## QC / QA:

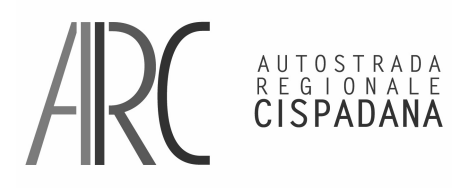

AUTOSTRADA REGIONALE CISPADANA dal casello di Reggiolo-Rolo sulla A22 al casello di Ferrara Sud sulla A13

#### **PROGETTO DEFINITIVO INDAGINI CARTOGRAFIA**

 **RELAZIONE INDAGINI TOPOGRAFICHE ED AEROFOTOGRAMMETRICHE** 

I risultati della triangolazione sono stati controllati nella sua completezza secondo il requisito del cliente e secondo le specifiche fornite. Sono stati controllati tutti i Punti di Controllo utilizzando il metodo stereo, per verificare se tutti i valori fossero congruenti con le tolleranze previste.

Documentazione:

- o Risultati triangolazione aerea in formato pdf di INPHO, vedere allegati "A", "B" e "C"
- o Diagramma di Flusso Triangolazione Aerea:

AUTOSTRADA REGIONALE CISPADANA dal casello di Reggiolo-Rolo sulla A22 al casello di Ferrara Sud sulla A13

# **PROGETTO DEFINITIVO**

**INDAGINI** 

 **CARTOGRAFIA** 

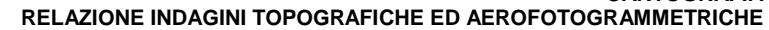

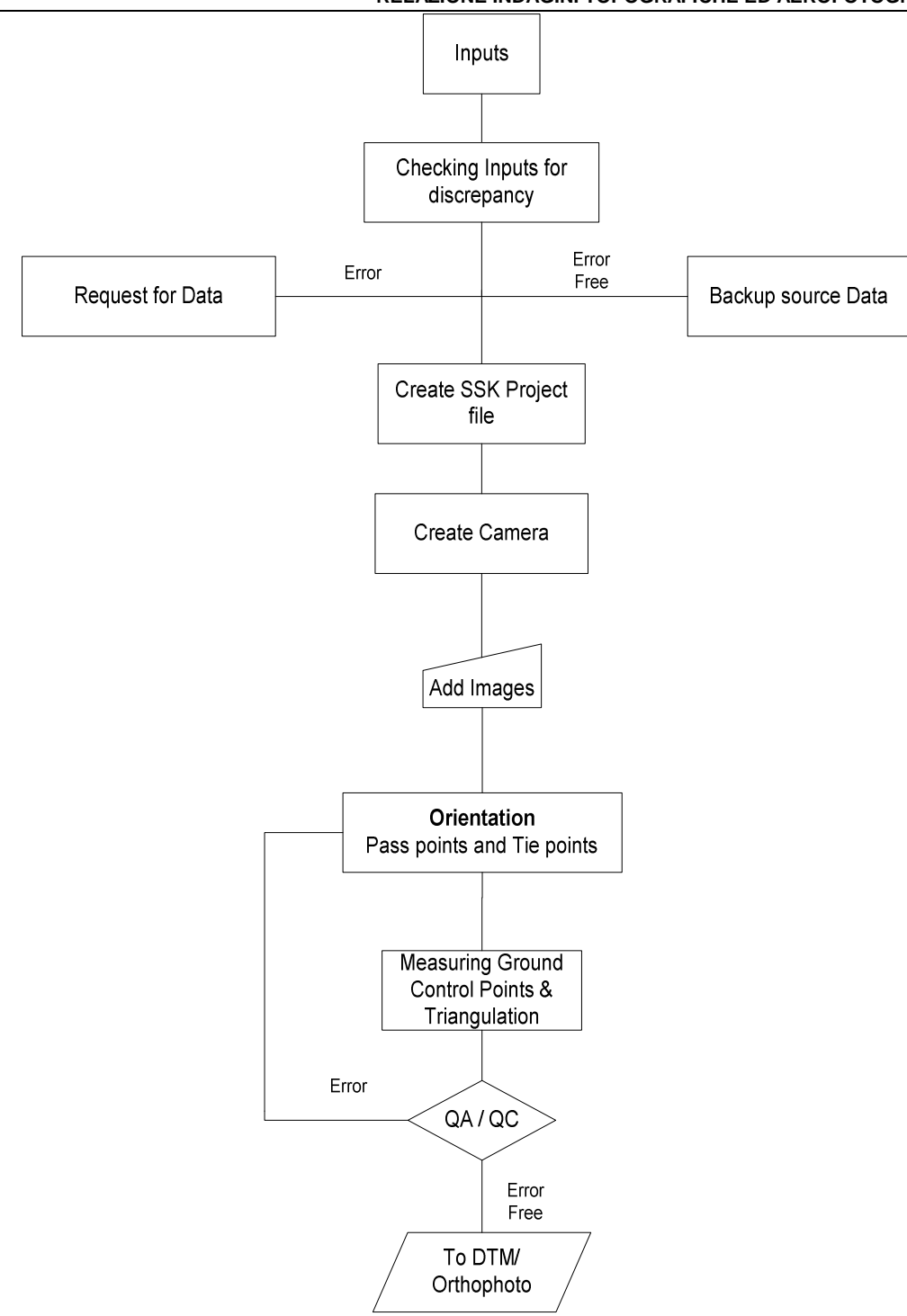

**DTM / DSM** 

**0219\_PD\_0\_X00\_X0000\_0\_CT\_RT\_01\_A** 8 di 25

AUTOSTRADA<br>REGIONALE<br>CISPADANA

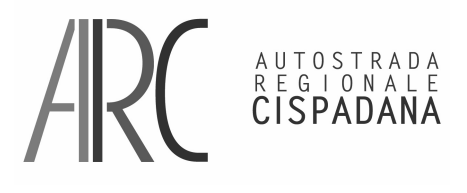

AUTOSTRADA REGIONALE CISPADANA dal casello di Reggiolo-Rolo sulla A22 al casello di Ferrara Sud sulla A13

#### **PROGETTO DEFINITIVO INDAGINI**

 **CARTOGRAFIA** 

 **RELAZIONE INDAGINI TOPOGRAFICHE ED AEROFOTOGRAMMETRICHE** 

Tecnologia:

software

- Leica Fotogrammetria Suite PRO600
- ZI / ImageStation SSK ISSD
- GCARTO
- Microstation GeoGraphics
- Software proprietario

#### Metodologia:

La società Sistemi Cartografici ha una grande esperienza di Restituzione Stereo di DTM / DSM e cerca di soddisfare i requisiti richiesti dal cliente. La società Sistemi Cartografici dispone di personale qualificato ed esperto per la produzione e per il processo di QC / QA.

Dati Utilizzati:

- Immagini Digitali
- Fotocamera Rapporto di Taratura
- Risultati Triangolazione Aerea
- Specifiche Tecniche
- Progetto Boundary
- Unità di lavoro

#### Fasi Processo:

- Revisione dei dati di ingresso
- Creazione Blockfile di progetto
- Studio Specifiche
- DTM Compilation
- Export DTM e DSM
- QC / QA

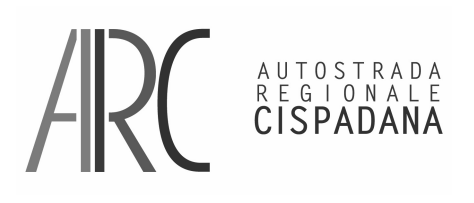

AUTOSTRADA REGIONALE CISPADANA dal casello di Reggiolo-Rolo sulla A22 al casello di Ferrara Sud sulla A13 **PROGETTO DEFINITIVO INDAGINI** 

# **CARTOGRAFIA RELAZIONE INDAGINI TOPOGRAFICHE ED AEROFOTOGRAMMETRICHE**

#### Revisione dei dati di ingresso:

Si è proceduto al controllo dei dati di input ricevuti per verificare la piena disponibilità e correttezza di questi prima di avviare il progetto.

#### Creazione Blockfile:

Il Progetto Blockfile è stato creato in Leica Fotogrammetria Suite, sono stati misurati i Punti di Controllo, si sono verificate le congruenze con le tolleranze richieste ed i risultati ottenuti.

#### Studio Specifiche:

Si sono studiate le Specifiche Tecniche e si sono forniti i dettagli a ciascuno dei membri del progetto.

#### DTM Compilation:

Si è proceduto alla compilazione del DTM, utilizzando ZI / ImageStation SSK ISSD Leica Suite Fotogrammetria e GCARTO.

#### QC / QA:

Si è verificata la completezza dei dati raccolti e se questi soddisfacevano i requisiti richiesti.

#### Documentazione:

- o Digital Terrain Model in formato Autodesk DWG
- o DTM griglia di 1 metro in formato ASCII ESRI
- o DSM griglia di 1 metro in formato ASCII ESRI
- o DTM griglia di 10 metri in formato ASCII ESRI
- o Diagramma di flusso DTM / DSM:

AUTOSTRADA REGIONALE CISPADANA dal casello di Reggiolo-Rolo sulla A22 al casello di Ferrara Sud sulla A13

#### **PROGETTO DEFINITIVO**

**INDAGINI** 

 **CARTOGRAFIA** 

 **RELAZIONE INDAGINI TOPOGRAFICHE ED AEROFOTOGRAMMETRICHE** 

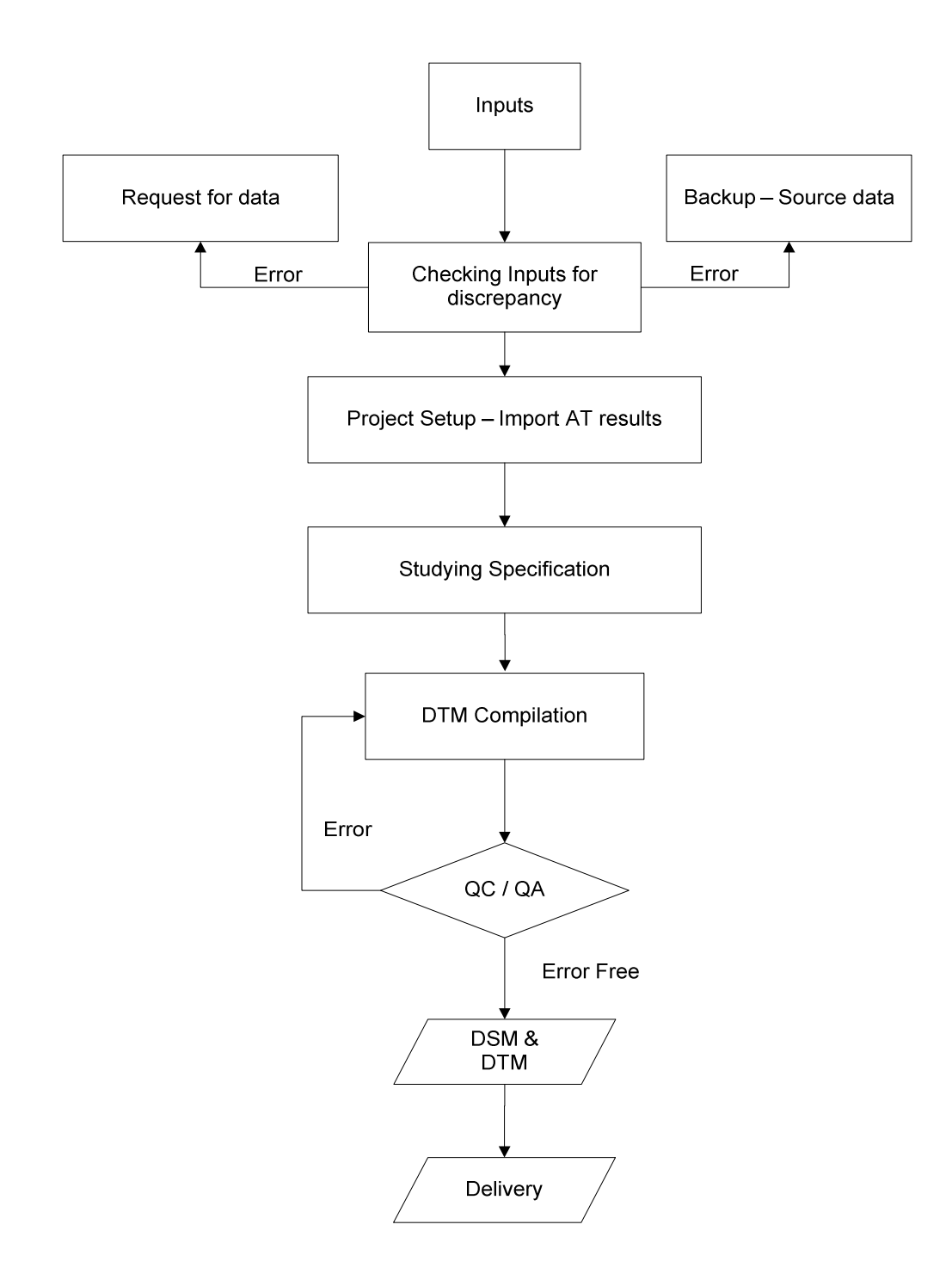

AUTOSTRADA<br>REGIONALE<br>**CISPADANA** 

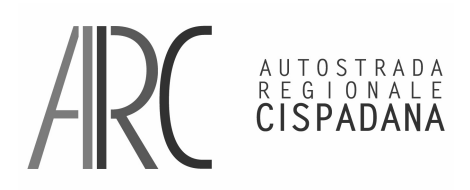

# **INDAGINI**

 **CARTOGRAFIA RELAZIONE INDAGINI TOPOGRAFICHE ED AEROFOTOGRAMMETRICHE** 

## **ORTOFOTO**

Tecnologia:

software

- GCARTO
- **Geomedia**
- Mosaic / Ortho Pro
- Adobe Photoshop

#### Metodologia:

La società Sistemi Cartografici è attrezzata per fornire la gamma completa di servizi nel processo di generazione delle Ortofoto. Per ogni Immagine Aerea Digitale è stata prodotta una Ortofoto. Ogni immagine ortorettificata è accompagnata da un file contenente la suo georiferimento. Sono state acquisite le seamlines (linee di taglio) tenendo conto dei limiti all'interno delle immagini, quali ad esempio: strade, corsi d'acqua e limiti di coltura.

#### Dati Utilizzati:

- Immagini Digitali
- Risultati Triangolazione Aerea
- Limite di Progetto
- Taglio/Tile (Quadro Unione)
- Piano di Volo
- Istruzioni di Lavoro
- I Punti di Controllo a Terra

Fasi processo:

- Revisione dei dati di ingresso
- Importazione dati Triangolazione Aerea
- Setup Project & Planning

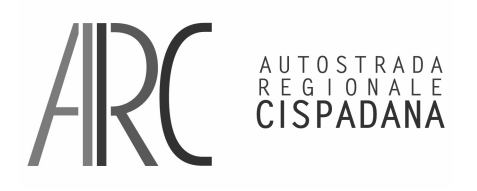

AUTOSTRADA REGIONALE CISPADANA dal casello di Reggiolo-Rolo sulla A22 al casello di Ferrara Sud sulla A13

#### **PROGETTO DEFINITIVO INDAGINI CARTOGRAFIA**

 **RELAZIONE INDAGINI TOPOGRAFICHE ED AEROFOTOGRAMMETRICHE** 

- **Ortorettifica**
- Verifica Ortofoto
- Mosaicatura, Seamlines / Cutlines editing
- Editing Photoshop
- QC / QA
- Taglio/Tile & Conversione Files

#### Revisione dei dati di ingresso:

Si è proceduto al controllo dei dati di input ricevuti per verificare la piena disponibilità e correttezza di questi prima di avviare il progetto.

#### Importazione dati Triangolazione Aerea:

Si è proceduto all'importazione di triangolazione aerea nel progetto e al check-in stereo.

#### Setup Project & Planning:

Si è impostato un progetto in Ortho Pro per definire le informazioni di sistema di coordinate, angolo di rotazione, i parametri per la mosaicatura e così via.

La pianificazione del progetto ha compreso:

- a. La definizione dei parametri di uscita.
- b. La definizione dell'area di progettazione. Questa è in realtà una zona di lavorazione che può essere definita inserendo le coordinate o creando un MBR (Minimun Boundary Rectangle) che comprende le estensioni massime e minime di ciascuna immagine sorgente. Si è verificato inoltre, quali immagini erano comprese nei limiti del rilievo definito.
- c. L'inserimento dei dati del DTM

#### Ortorettifica:

L'ortorettifica è un processo che serve ad eliminare gli errori di deriva e di shift delle immagini aeree. Al termine del processo abbiamo la possibilità di poter estrarre tutte le informazioni metriche necessarie.

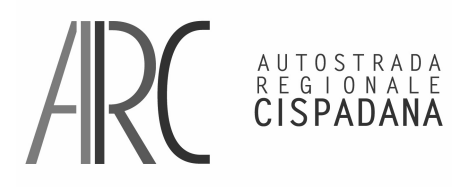

AUTOSTRADA REGIONALE CISPADANA dal casello di Reggiolo-Rolo sulla A22 al casello di Ferrara Sud sulla A13

#### **PROGETTO DEFINITIVO INDAGINI**

 **CARTOGRAFIA** 

 **RELAZIONE INDAGINI TOPOGRAFICHE ED AEROFOTOGRAMMETRICHE** 

Prima di avviare il processo di rettifica abbiamo definito i vari parametri d'ingresso e d'uscita per il prodotto risultante.

I parametri di input sono stati:

- a. Il tipo di metodo d'interpolazione;
- b. La nitidezza;
- c. La spaziatura in pixel;
- d. Il tipo di trasformazione;
- e. L'immagine in ingresso;
- f. L'immagine vuota in uscita;

I parametri di output sono stati:

a. Formato di file e tipo di compressione.

#### Verifica Ortofoto:

Una volta generata l'ortofoto, si è provveduto a controllare la precisione planimetrica e le variazioni di luminosità all'interno dell'immagine.

Le immagini aeree spesso soffrono di condizioni d'illuminazione irregolare causate dalla posizione della telecamera rispetto alla posizione del sole. Sono generate immagini luminose in alcune aree scure e in altre. Si è provveduto a correggere questo problema calcolando i valori di variazione di luminosità nell'immagine per scurire le aree di luce e schiarire le zone scure.

E' stato necessario definire alcuni parametri, come le intensità massime e minime con cui si desidera che i pixels di un'immagine in ingresso sia schiarita o scurita.

#### Mosaicatura, Seamlines / Cutlines editing:

Lo scopo di generare le seamlines è quello di definire la linea in cui le Ortofoto saranno unite nella zona di sovrapposizione per formare la mosaicatura. Noi abbiamo provveduto a generare manualmente le seamlines per avere un miglior controllo delle zone da fotomosaicare. Abbiamo utilizzato elementi morfologici, come i corsi d'acqua, zone di viabilità, limiti di coltura per ridurre al minimo gli errori di mosaicatura.

Editing Photoshop:

AUTOSTRADA REGIONALE CISPADANA dal casello di Reggiolo-Rolo sulla A22 al casello di Ferrara Sud sulla A13

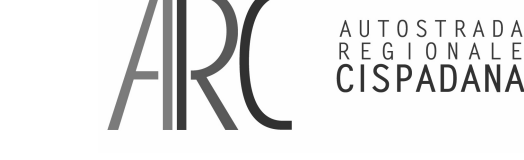

**PROGETTO DEFINITIVO** 

 **RELAZIONE INDAGINI TOPOGRAFICHE ED AEROFOTOGRAMMETRICHE** 

Il prodotto finale ottenuto potrebbe avere errori radiometrici, nelle zone d'attacco ed errori causati dal DTM. Abbiamo utilizzato Photoshop per migliorare la qualità del prodotto finale prima della consegna. Elenchiamo i principali passaggi svolti per migliorare la qualità delle ortofoto finali.

- a. I parametri radiometrici; la luminosità ed il contrasto d'alcune Ortofoto potrebbero non essere uniformi tra i pixels. Quello che abbiamo eseguito talvolta è stato di regolare la luminosità o il contrasto dei pixels senza compromettere le funzionalità esistenti.
- b. Correzione zona d'attacco: talvolta lungo le linee d'attacco, lungo le quali si fondono insieme le ortofoto per formare una singola immagine, è visibile la zona di mosaicatura. Deformità radiometriche e differenza nell'orientamento dell'Ortofoto è la causa principale dell'errore. Si è provveduto a regolare la luminosità ed il contrasto dell'immagine o eseguendo un taglia e incolla nell'Ortofoto per correggere questo tipo d'errori.
- c. Correzione errori del DTM: i ponti, i cavalcavia e ripidi pendii potrebbero generare distorsioni durante il processo d'ortorettifica. Questo "sbavature" o sono causate dalla mancanza di linee d'interruzione in caso di cavalcavia e ponti, o da distorsioni causate da picchi nel DTM. Abbiamo generato una nuova Ortofoto nell'area colpita con un DTM rettificato apposta. Quindi abbiamo copiato ed incollato l'area desiderata dell'immagine dall'Ortofoto rettificata.

#### QC / QA:

Dopo aver generato le Ortofoto dai dati planoaltimetrici del DTM, abbiamo verificato:

- a. La corrispondenza dei dati vettoriali con le ortofoto digitali;
- b. La presenza d'altri errori, come la distorsione nei ponti, sottopassi, edifici e così via.

Nei casi in cui dati vettoriali non corrispondevano con l'Ortofoto si è modificato le linee del DTM e rigenerato il DTM ancora una volta per la creazione di una nuova Ortofoto. L'assicurazione di qualità e stata effettuata eseguendo dei controlli campione sul prodotto finale.

Verificata la completa correttezza dei dati si è passati al processo successivo, taglio dei files delle ortofoto e conversione secondo il formato richiesto.

#### Taglio/Tile e conversione files:

Si è effettuato il taglio delle immagini secondo un Quadro d'Unione prima generato, corrispondente tra l'altro a quello delle tavole a scala 1:1000. Si è proceduto alla conversione dei files delle immagini nei formati richiesti dal cliente.

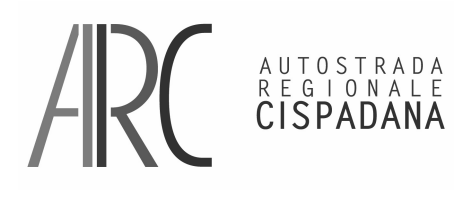

AUTOSTRADA REGIONALE CISPADANA dal casello di Reggiolo-Rolo sulla A22 al casello di Ferrara Sud sulla A13

#### **PROGETTO DEFINITIVO INDAGINI**

 **CARTOGRAFIA** 

 **RELAZIONE INDAGINI TOPOGRAFICHE ED AEROFOTOGRAMMETRICHE** 

Documentazione:

- o Le immagini delle Ortofoto in formato Tiff con TFW ed ECW.
- o Diagramma di flusso: ORTOFOTO.

AUTOSTRADA REGIONALE CISPADANA

dal casello di Reggiolo-Rolo sulla A22 al casello di Ferrara Sud sulla A13

#### **PROGETTO DEFINITIVO INDAGINI**

# **CARTOGRAFIA**

 **RELAZIONE INDAGINI TOPOGRAFICHE ED AEROFOTOGRAMMETRICHE** 

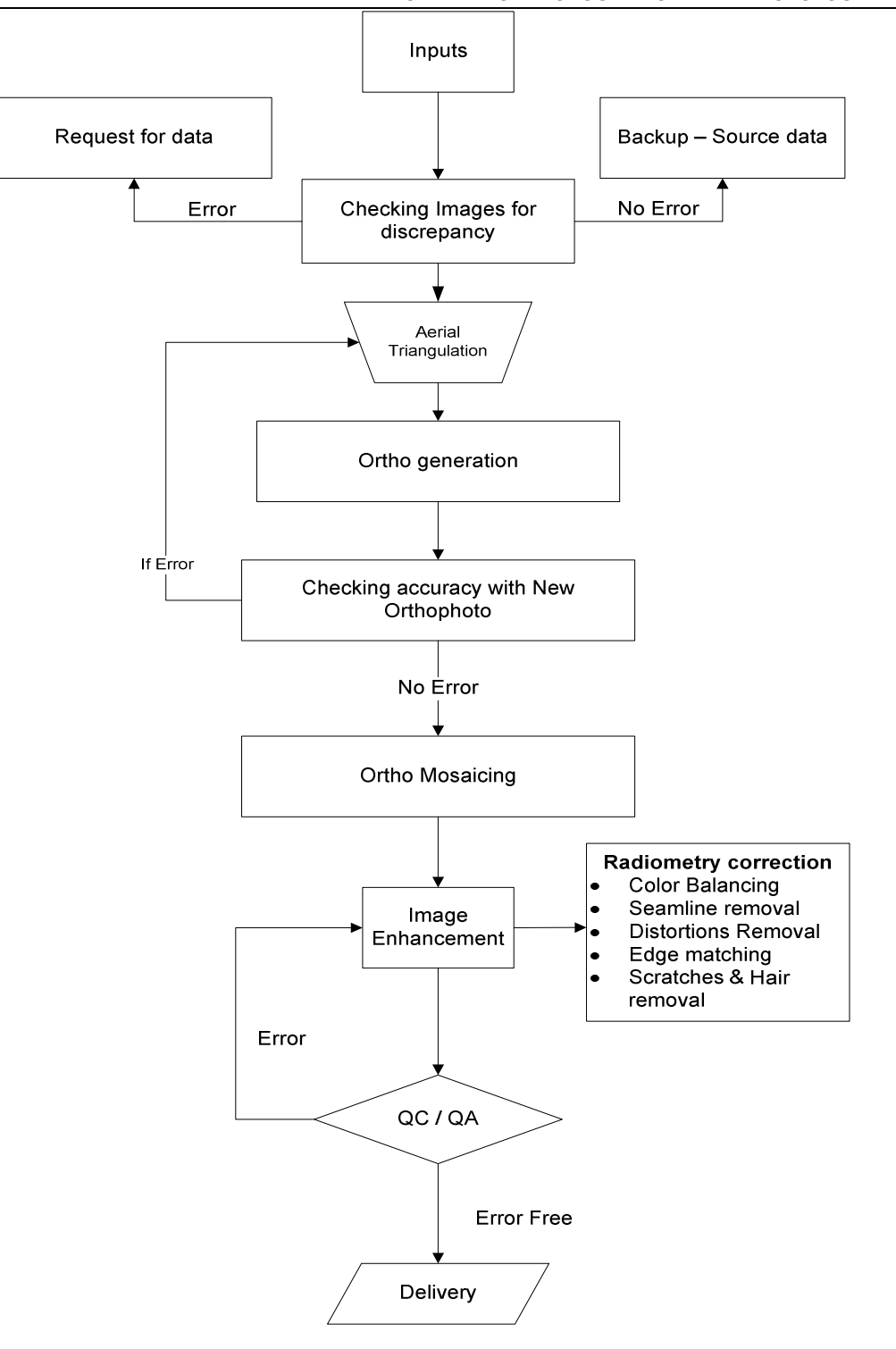

**MAPPING** 

AUTOSTRADA<br>REGIONALE<br>**CISPADANA** 

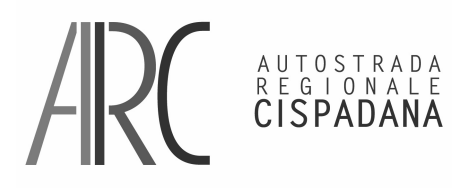

AUTOSTRADA REGIONALE CISPADANA dal casello di Reggiolo-Rolo sulla A22 al casello di Ferrara Sud sulla A13

#### **PROGETTO DEFINITIVO INDAGINI CARTOGRAFIA**

 **RELAZIONE INDAGINI TOPOGRAFICHE ED AEROFOTOGRAMMETRICHE** 

Tecnologia:

software

- Leica Fotogrammetria Suite PRO600
- GCARTO
- ZI / ImageStation SSK ISSD
- Microstation GeoGraphics
- ArcMap

#### Metodologia:

La società Sistemi Cartografici utilizza una serie di software per la restituzione stereoscopica per fornire e soddisfare i requisiti e le più svariate esigenze del cliente. La società Sistemi Cartografici dispone di personale qualificato ed esperto per la produzione del Mapping. Si è tenuto conto delle specifiche richieste dal cliente per quanto riguarda la realizzazione della cartografia, applicando una metodologia già ampiamente collaudata per la generazione della "full topology" nella zona interessata dal rilievo.

#### Dati Utilizzati:

- Immagini digitali
- Rapporto di taratura fotocamera
- Risultati triangolazione aerea
- Specifiche Techiche
- Limite Rilievo

#### Fasi Processo

- Revisione dei dati d'ingresso
- Creare Progetto
- Studio Specifiche
- Stereo Compilation
- Editing
- Taglio e Conversione files

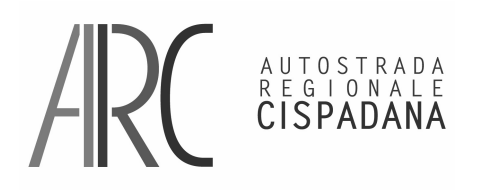

AUTOSTRADA REGIONALE CISPADANA dal casello di Reggiolo-Rolo sulla A22 al casello di Ferrara Sud sulla A13 **PROGETTO DEFINITIVO** 

#### **INDAGINI CARTOGRAFIA RELAZIONE INDAGINI TOPOGRAFICHE ED AEROFOTOGRAMMETRICHE**

#### • QC / QA

#### Revisione dei dati d'ingresso:

Si è proceduto alla revisione dei dati di input ricevuti per verificare la piena disponibilità e correttezza di questi prima di avviare il progetto.

#### Creazione Progetto:

Data l'estensione del rilievo si è preferito dividere il progetto in aree in tutto 8 più una zona aggiunta in un secondo momento dal cliente (zona in sospeso), su cui hanno lavorato 4 gruppi di lavoro. Abbiamo utilizzato principalmente il software Leica Fotogrammetria Suite e GCARTO della Geosoft. L'orientamento interno dei modelli è stato effettuato in modo automatico, l'orientamento esterno è stato eseguito inserendo i valori dei centri di presa provenienti dell'elaborazione della Triangolazione Aerea. I Punti di Controllo sono stati verificati anche in questa fase ma a campione (quando è stato acquisito il DTM già si era fatto un controllo dettagliato).

#### Studio Specifiche Tecniche:

Prima di iniziare la restituzione stereoscopica dei modelli digitali si è svolto un briefing in cui erano presenti tutte le unità di lavoro, operatori restitutisti e di editing. Si sono studiate le Specifiche Tecniche fornite ed i dettagli operativi sono stati spiegati a ciascuno dei membri del progetto.

#### Stereo Compilation:

Per la compilazione stereo dei modelli digitali abbiamo utilizzato GCARTO, ZI / ImageStation SSK ISSD e Leica Suite Fotogrammetria Leica.

All'interno di ciascun progetto ogni operatore ha lavorato su più files, ciascuno corrispondente ad un particolare modello stereoscopico, per distinguere i files abbiamo utilizzato questo criterio di denominazione: "NNNSSSSDDDD" dove "NNN" corrispondeva al numero di strisciata, "SSSS" al numero del fotogramma sinistro e "DDDD" al numero di fotogramma destro.

Questa procedura è di fatto uno standard per noi, permette infatti in modo univoco di correlare il file della minuta di restituzione al modello lavorato.

L'acquisizione dei dati è avvenuta tenendo conto delle Specifiche Tecniche, anche in questo caso si è utilizzata una procedura ormai standardizzata.

Si è proceduto prima con gli oggetti che sono a totale copertura ma che non possono contenere altre linee e poi tutti gli altri elementi che eventualmente a questi si attaccano.

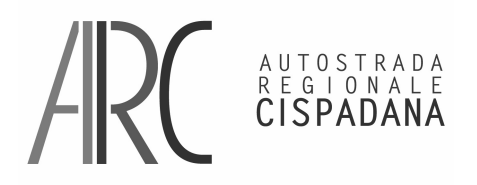

AUTOSTRADA REGIONALE CISPADANA dal casello di Reggiolo-Rolo sulla A22 al casello di Ferrara Sud sulla A13

#### **PROGETTO DEFINITIVO INDAGINI CARTOGRAFIA**

 **RELAZIONE INDAGINI TOPOGRAFICHE ED AEROFOTOGRAMMETRICHE** 

#### Questa è stata la sequenza:

- edificato: fabbricati e dividenti architettoniche.
- manufatti generici ed elementi divisori: muri di sostegno, di recinzione, siepi ecc.
- viabilità, bordi strada
- idrografia, bordi d'area bagnata
- aree di vegetazione, antropizzate e generiche
- semi per tematizzare i poligoni
- orografia
- reti tecnologiche, linee ferroviarie, elementi puntuali generici (pali illuminazione, ecc.)

L'operatore ha esplorato il modello evidenziando con un simbolo puntuale gli oggetti topologici che bisognava ricontrollare in fase di ricognizione. Inoltre in fase di restituzione sono state semplificate tutte quelle polilinee che presentavano un numero di punti eccessivo, non rispettando cosi, la vera forma geometrica del manufatto o linea di contorno (bordi viabilità, muri, recinzioni).

Sono stati inseriti tutti i semi nelle aree che si sono venute a creare, necessari per il database cartografico.

#### Editing:

Al termine della restituzione sono state eseguite una serie di verifiche, quali ad esempio:

- a) un controllo su i codici utilizzati; si è eseguita la trasformazione dai codici di lavoro a quelli finali di consegna e si è evidenziato se sono stati utilizzati codici non conformi alle specifiche;
- b) un controllo sulla chiusura delle aree; si è verificato se ci fossero aree non chiuse, il software ha evidenziato tutte le problematiche quali:
- c) se manca il seme all'interno di un'area;
- d) se ci sono semi doppi con codice diverso;
- e) se il seme ha un codice che non rientra tra quelli previsti;
- f) se l'area non si chiude, viene evidenziato il punto aperto;
- g) un controllo sulla volumetria degli edifici e manufatti, in particolare:
	- se mancano in parte o del tutto le quote sopra ed a terra dell'edificio;
	- se ci sono quote doppie con valori diversi, ecc.
- h) un controllo visivo sulla vestizione degli oggetti, in particolare:
	- se i muri di sostegno sono stati acquisiti nel verso giusto;

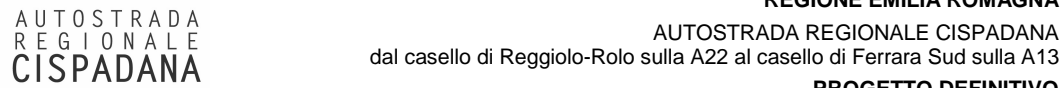

dal casello di Reggiolo-Rolo sulla A22 al casello di Ferrara Sud sulla A13 **PROGETTO DEFINITIVO** 

# **INDAGINI CARTOGRAFIA**

 **RELAZIONE INDAGINI TOPOGRAFICHE ED AEROFOTOGRAMMETRICHE** 

- se ci sono oggetti non rappresentati correttamente;
- se le scarpate hanno la direzione esatta delle barbette;
- se mancano le barbette alle scarpate
- ecc.

Le operazioni di editing della cartografia sono servite principalmente alla generazione della "full topology"; procedura svolta in ambiente ArcGis 9.0 (vedere lo Schema di Lavoro Allegato "F") e Gcarto. Si è proceduto controllo d'errori in quota. Il software Gcarto da noi utilizzato, per questo tipo di controlli, ci ha permesso di evidenziare tutti quegli oggetti che presentavano errori in quota, come ad esempio quote a "0" e picchi in quota. Si è proceduto sempre in ambiente Gcarto al controllo sui vertici degli oggetti, inserendoli e allieandoli laddove fosse stato necessario per una corretta costruzione dell'aree.

Al termine delle fasi di controllo si è proceduto:

- All'inserimento dei celerimetrici, forniti dalla committenza, che ricadevano all'interno del rilievo cartografico, alla modifica
- All'inserimento degli elementi mancanti integrati in fase di ricognizione;
- All'inserimento della toponomastica rilevata dalle carte esistenti ed in fase di ricognizione.

#### Taglio e Conversione files:

Al termine delle operazioni di controllo d'integrazione si è proceduto alla conversione dei codici secondo le Specifiche Tecniche, aggiungendo dei layer che ritenevamo indispensabili per una corretta compilazione della carta a scala 1:1000 (vedere allegato "G" - Tabella Layer), ed alla preparazione dei files 3d e 2d di consegna. Per mantenere una corretta full-topology, abbiamo lasciato i files 3d divisi per aree di progetto (vedere fase "Creazione Progetto"). Nei files Autocad abbiamo convertito i codici invisibili e di chiusura aree evidenziandoli con un segno "-" davanti al layer. Quindi abbiamo trasformato i nostri files 3d in formato Autocad, in tutto 8 aree. Per quanto riguarda i files 2d destinati alla stampa, abbiamo suddiviso i files secondo un quadro d'unione di 245 tavole, con all'interno tutti gli elementi di vestizione. Abbiamo eseguito la conversione in formato autocad di 245 tavole con cartiglio, con colori, tipi di linea ecc. secondo le prescrizioni previste. Si è proceduto anche alla generazione di un file totale della cartografia scala 1:1000 2d e 3d.

#### QC / QA:

Sono stati eseguiti controlli sia dal punto di vista analitico che visivo. Attraverso applicativi e macro in ArcMap si è verificata la full-topology; si è inoltre verificata in modo automatico la presenza d'eventuali errori in quota (quote a zero, picchi di quota), provvedendo alla correzione dei dati errati. Dal punto di vista qualitativo abbiamo effettuato dei controlli a campione dal punto di vista visivo, verificando che siano stati

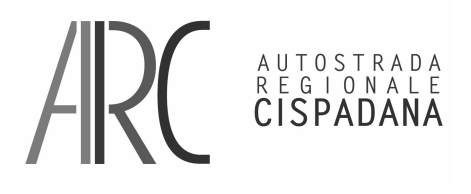

AUTOSTRADA REGIONALE CISPADANA dal casello di Reggiolo-Rolo sulla A22 al casello di Ferrara Sud sulla A13 **PROGETTO DEFINITIVO** 

# **INDAGINI**

 **CARTOGRAFIA** 

 **RELAZIONE INDAGINI TOPOGRAFICHE ED AEROFOTOGRAMMETRICHE** 

#### rispettati tutti e requisiti richiesti.

#### Documentazione:

- o I dati compilati in formato Autocad file (file .dwg)
- o Diagramma di flusso: MAPPING

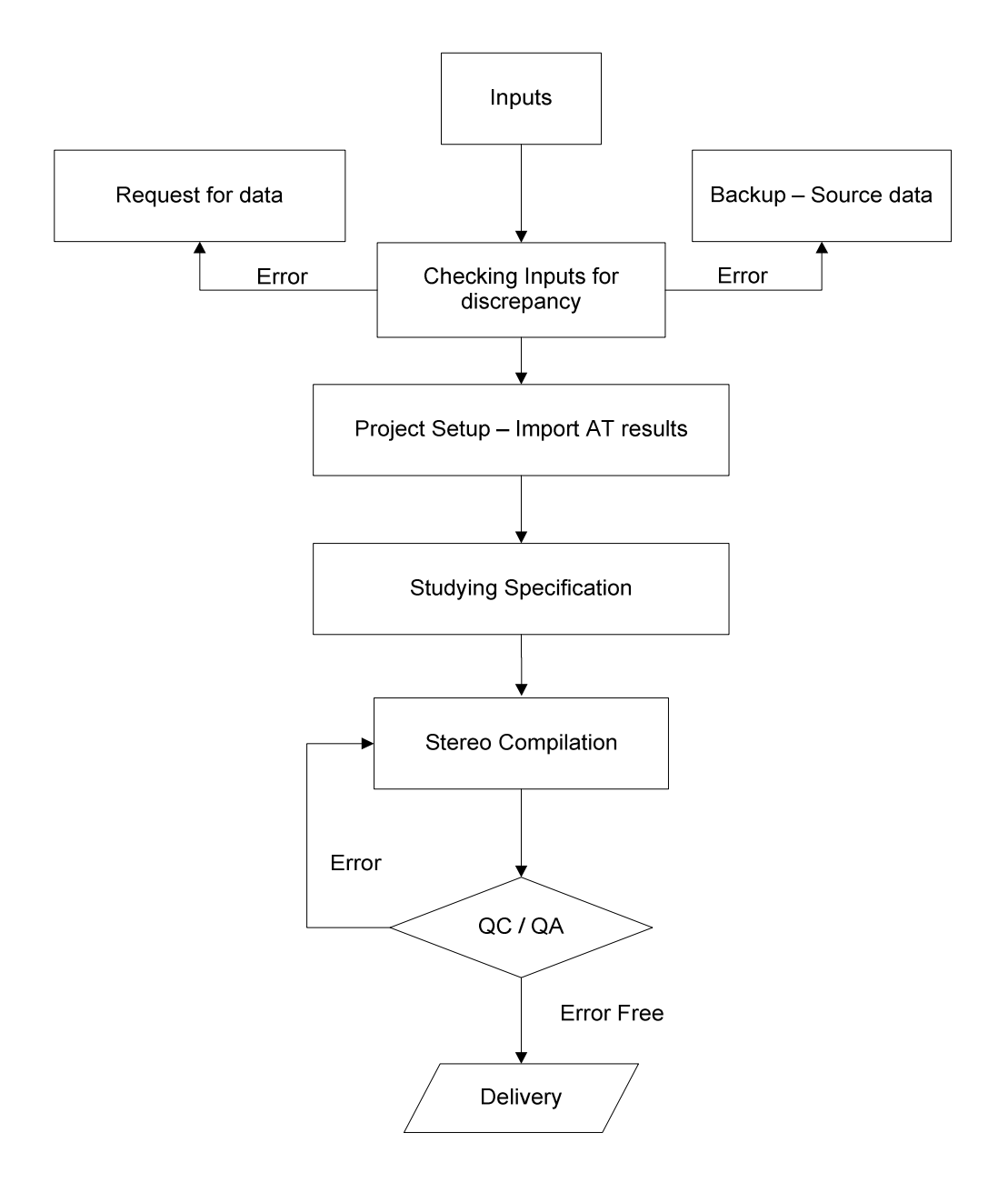

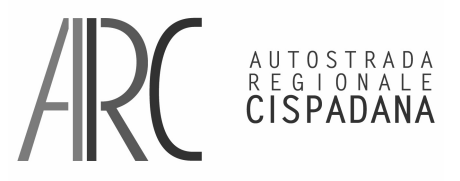

AUTOSTRADA REGIONALE CISPADANA dal casello di Reggiolo-Rolo sulla A22 al casello di Ferrara Sud sulla A13

#### **PROGETTO DEFINITIVO INDAGINI CARTOGRAFIA RELAZIONE INDAGINI TOPOGRAFICHE ED AEROFOTOGRAMMETRICHE**

#### **NOTE SULLA GENERALIZZAZIONE DELLA CARTOGRAFIA A SCALA 1:2000 E 1:5000.**

A partire dalla cartografia eseguita a scala 1:1000, abbiamo effettuato si è eseguita una generalizzazione sia a scala 1:2000 che a scala 1:5000, quest'ultima sulla base della CTR della Regione Emilia Romagna.

#### Cartografia 1:2000:

Si è proceduto allo sfoltimento d'alcuni oggetti come ad esempio: curve di livello, punti quota, elementi puntuali simbolici, per rendere la cartografia prodotta congruente con una cartografia alla scala richiesta. Tutte queste operazioni sono state eseguite in modo automatico; attraverso procedure presenti all'interno dei software da noi utilizzati. Si è proceduto a scalare i testi delle quote e della toponomastica per renderli congruenti alla scala 1:2000. Per quanto riguarda la simbologia e le vestizioni, il software ci permette impostando la scala d'uscita di scalare automaticamente i simboli. Abbiamo generato un files totale 3d e 8 files 2d in formato Autocad.

#### Cartografia 1:5000:

Si è proceduto allo sfoltimento d'alcuni oggetti come ad esempio: curve di livello, punti quota, elementi puntuali simbolici, per rendere la cartografia prodotta congruente con una cartografia alla scala richiesta. Oltre a questo si è proceduto ad eliminare tutti quegli oggetti topologici, che non devo essere rappresentati a scala 1:5000 o che la loro rappresentazione avviene attraverso una simbologia puntuale. Si è proceduto alla conversione dei codici secondo la codifica intesa/gis e per la rappresentazione grafica abbiamo utilizzato le specifiche tecniche utilizzate per la rappresentazione della carta 1:5000 della Regione Emilia-Romagna. Abbiamo generato i files in formato Autocad 2d con vestizione e di questi abbiamo generato un'immagine in B/N. Si è proceduto poi ad inserire l'immagine della zona interessata al rilievo all'interno dei raster della CRT, incollando la porzione d'immagine. La procedura è stata eseguita in automatico in quanto, sia l'immagine da noi creata che i raster della CTR erano georeferenziati. Il software Gcarto della Geosoft, permette di incollare porzioni d'immagine dentro un'altra immagine, selezionando anche il poligono da utilizzare, in questo caso il limite del rilievo. Al termine abbiamo prodotto e salvato i raster della CTR aggiornati avendo l'accortezza di rinominarli in modo da differenziarli rispetto agli originali. In tutto abbiamo aggiornato 46 tavole della cartografia a scala 1:5000 dei raster della CTR della Regione Emilia-Romagna.

AUTOSTRADA<br>REGIONALE<br>CISPADANA

**PROGETTO DEFINITIVO INDAGINI CARTOGRAFIA** 

 **RELAZIONE INDAGINI TOPOGRAFICHE ED AEROFOTOGRAMMETRICHE** 

**NOTE SULLA PROCEDURA ADOTTATA PER EFFETTUARE LA TRIANGOLAZIONE AUTOMATICA UTILIZZANDO IL PROGETTO DI COORDINATE RETTILINEE FORNITO DAL COMMITTENTE E SULLE CONVERSIONI DI COORDINATE DAL SISTEMA DI COORDINATE RETTILINEO AL SISTEMA GAUSS-BOAGA E VICEVERSA.** 

Per poter eseguire la Triangolazione Area automatica delle 25 strisciate (circa 700 modelli), si è dovuto addattare i parametri di volo al progetto di Sistema Rettilineo fornito dal Committente. In particolare si sono convertite le coordinate UTM Wgs84 dei centri di presa in quelle del Sistema Rettilineo. Si è utilizzato il software Leica LGO 6.0 impostando i seguenti parametri:

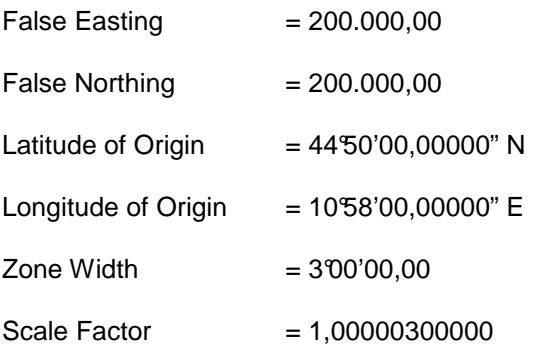

Si è proceduto inoltre a ruotare tutto il sistema dei parametri angolari dei centri di presa (Phi, Omega e Kappa) per adattarlo all'orientamento del Sistema Rettilineo esistente. Prendendo come centro di rotazione il centro del Sistema Rettilineo fornitoci, si è eseguita una rotazione 3d di circa 1,54119599 gradi centesimali dei valori angolari dei parametri dei centri di presa. Vedere Allegato "E" per vedere gli scarti quadratici massimi della T.A. ottenuti dopo quest'elaborazione.

Per quanto riguarda la conversione di coordinate dal Sistema Rettilineo a Gauss-Boaga e viceversa.

Si è operato adoperando tutti i punti fotografici d'appoggio (75) calcolandoci le coordinate nei due Sistemi, utilizzando il software Leica LGO 6.0. Usufruendo del modulo "Deforma" del software della Geobit si è effettuata la rototraslazione a 7 parametri di Helmert variabile.

Si è convertita la cartografia eseguita, dal Sistema Rettilineo a quello Gauss-Boaga per generare il 2000 ed il 5000 come richiesto dal Committente. Stessa operazione è stata eseguita per convertire le coordinate dei files del DTM/DSM nel Sistema Gass-Boaga e viceversa. Al termine di queste trasformazioni sono stati eseguiti dei controlli a campione per verificare la corretta riuscita delle operazioni svolte.

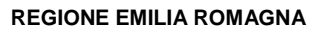

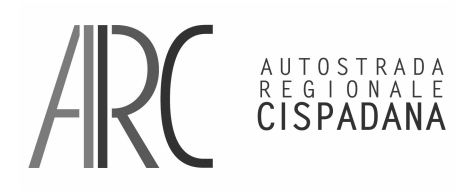

AUTOSTRADA REGIONALE CISPADANA dal casello di Reggiolo-Rolo sulla A22 al casello di Ferrara Sud sulla A13

#### **PROGETTO DEFINITIVO INDAGINI**

 **CARTOGRAFIA RELAZIONE INDAGINI TOPOGRAFICHE ED AEROFOTOGRAMMETRICHE** 

## **ALLEGATI:**

Gli allegati alla presente relazione sono sono raccolti nel CD numero 1.

Allegato A TA BLK01

Allegato B TA BLK02

Allegato C TA BLK03

Allegato D Monografie fotografici

Allegato E TA Local2

Allegato F Ambiente di lavoro ARCGIS

Allegato G Tabella Layer rev01

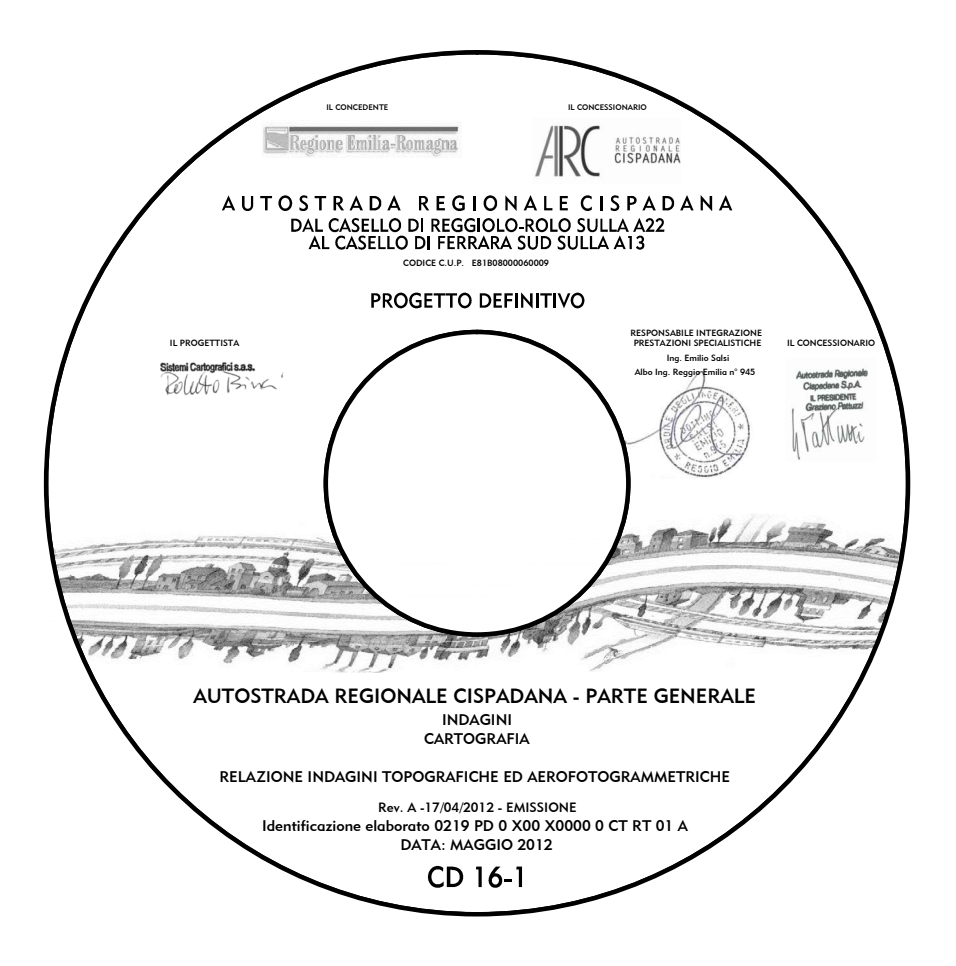